# **PEMBELAJARAN TATA SURYA BERBASIS AUGMENTED REALITY DENGAN METODE MARKER BASED TRACKING**

**M Irwan Ukkas 1), Syamsuddin Mallala 2), Randa Hagaku 3)**

1,2,3Teknik Informatika, STMIK Widya Cipta Dharma 1,2,3Jl. M. Yamin No.25, Samarinda, 75123 E-mail : irwan212@yahoo.com<sup>1)</sup>, mallala\_s@yahoo.co.id<sup>2)</sup>, randahagaku29@gmail.com<sup>3)</sup>

## **ABSTRAK**

Siswa Sekolah Menengah Pertama (SMP) merasa kesulitan dalam memahami materi pembelajaran tentang tata surya karena siswa hanya membayangkan sendiri objek sistem tata surya. Mereka membutuhkan alat peraga untuk belajar sistem tata surya atau aplikasi untuk menunjukkan bentuk tiga dimensi tata surya agar mudah dimengerti saat pembelajaran.

Pembelajaran sistem tata surya berdasarkan *Augmented Reality* dengan metode *Marker Based Tracking* adalah aplikasi multimedia yang mengkombinasikan data grafis dari geometri tiga dimensi dengan petunjuk media. Aplikasi ini menunjukkan penjelasan dan informasi tentang planet dalam sistem tata surya seperti, Merkurius, Venus, Bumi, Mars, Yupiter, Saturnus, Uranus, dan Neptunus. Aplikasi ini juga dapat mengidentifikasi pola dari marker untuk menampilkan bentuk nyata objek dengan Metode *Marker Based Tracking*.

Tahapan dalam pembelajaran tentang sistem tata surya berdasarkan *Augmented Reality* dengan multimedia adalah konsep, desain, mengumpulkan materi, menggabungkan, tes, dan distribusi. Aplikasi ini dapat menjadi salah satu media pembelajaran sistem tata surya di Sekolah Menengah Pertama (SMP).

**Kata kunci**: *Autodesk 3DS Max*, *Openscape3D*, *Ogre*, *Innosetupcompiler*, *Augmented Reality*, *Augmented Reality* Tata Surya, *Marker Based Tracking*, Pembelajaran Tata Surya.

#### **1. PENDAHULUAN**

Tata surya adalah salah satu pokok bahasan pada pelajaran Ilmu Pengetahuan Alam (IPA) di tingkat Sekolah Menengah Pertama (SMP). Pada pembelajaran tata surya yang selama ini menggunakan media hanya berupa papan tulis sehingga bagian dalam dan belakang dari bagian tersebut tidak terlihat. Setiap jenis dari planet memiliki bentuk, sehingga banyak siswa yang tidak merasa tertarik untuk mempelajari tata surya karena merasa kesulitan dan tidak mengetahui secara pasti bagaimana bentuk dari masing-masing planet tersebut.

Untuk memenuhi tuntutan tersebut sejalan dengan perkembangan ilmu pengetahuan dan teknologi, khususnya dalam bidang pendidikan, penggunaan media pembelajaran menjadi semakin beragam dan interaktif, salah satunya yang sedang marak saat ini adalah dengan memanfaatkan teknologi *Augmented Reality* (AR).

*Augmented Reality* (AR) adalah bidang penelitian komputer yang menggabungkan data grafis 3D dengan dunia nyata atau dengan kata lain realita yang ditambahkan ke suatu media. Media ini dapat berupa kertas, sebuah *marker* atau penanda melalui perangkat perangkat *input* tertentu.

*Marker Based Tracking* merupakan tipe *Augmented Reality* yang mengenali *marker* dan mengidentifikasi pola dari *marker* tersebut untuk menambahkan suatu objek *virtual* ke lingkungan nyata.

Dengan adanya perpaduan teknologi modern yaitu visualisasi 3D yang dalam hal ini penulis menggunakan *Augmented Reality* dengan media bantu berupa buku berbasis *marker,* maka tata surya yang akan diajarkan guru kepada siswa akan terasa lebih menarik dan membuat siswa dapat memahami bentuk dari tata surya.

#### **2. RUANG LINGKUP PENELITIAN**

Permasalahan difokuskan pada :

- 1. Tata surya yang akan ditampilkan adalah pelajaran tata surya untuk tingkat SMP.
- 2. Tata surya yang akan ditampilkan meliputi matahari, merkurius, venus, bumi, mars, jupiter, saturnus, uranus, neptunus.
- 3. *Augmented Reality* (AR) ini hanya dapat dijalankan dengan menggunakan *personal computer* dan *notebook* yang telah memiliki fasilitas kamera digital internal ataupun eksternal.
- 4. Metode yang digunakan adalah *Marker Based Tracking*
- 5. Kemiripan objek 3D yang dibuat disesuaikan dengan *personal computer* atau *notebook* yang digunakan saat ini.

## **3. BAHAN DAN METODE**

Adapun bahan dan metode yang gunakan dalam membangun game ini yaitu:

**3.1** *Augmented Reality*

Menurut Ronald T.Azuma (2014) mendefinisikan *Augmented reality* sebagai penggabungan benda-benda nyata dan maya di lingkungan nyata, berjalan secara interaktif dalam waktu nyata dan terdapat integrasi dan maya dimungkinkan dengan teknologi tampilan yang sesuai, interaktivitas dimungkinkan melalui perangkat perangkat *input* tertentu, dan integrasi yang baik memerlukan penjelasan yang efektif. Sedangkan menurut Stephen Coward dan Mark Faila dalam bukunya yang berjudul *Augmented reality a partical guide,* mendefinisikan bahwa *Augmented reality* merupakan cara alami untuk mengeksplorasi objek 3D dan data, AR merupakan suatu konsep perpaduan antara *visual reality* dengan *world reality*. Sehingga objek objek *virtual* 2 dimensi (2D) teknologi AR, pengguna dapat melihat dunia nyata yang ada di sekelilingnya dengan penambahan obyek *virtual* yang dihasilkan komputer. Dalam buku "*Hand Book of Augmented reality*", *Augmented reality* bertujuan menyederhanakan hidup pengguna dengan membawa informasi maya yang tidak hanya untuk lingkungan sekitar, tetapi juga untuk setiap melihat langsung lingkungan dunia nyata, seperti *livestreaming video*. AR meningkatkan pengguna persepsi dan interaksi dengan dunia nyata.

Menurut penjelasan Haller, Billinghurst dan Thomas (2010), riset *Augmented Reality* bertujuan untuk mengembangkan teknologi yang memperbolehkan penggabungan secara *realtime* terhadap digital *content* yang dibuat oleh komputer dengan dunia nyata. *Augmented reality* memperbolehkan pengguna melihat objek maya dua dimensi atau tiga dimensi yang diproyeksi terhadap dunia nyata. (*Emerging Technologies of Augmented reality*).

#### **3.2** *Marker*

*Marker* merupakan sebuah gambar berpola khusus yang sudah dikenali oleh *Template Memory ARToolkit*. Dimana *marker* tersebut berfungsi untuk dibaca dan dikenali oleh kamera lalu dicocokkan dengan *template ARToolkit*. Setelah itu, baru kamera akan melakukan *render* objek 3D diatas *marker*.

Pada umumnya *Marker* yang bisa dikenali *ARToolkit* hanya *marker* dengan pola berbentuk kotak dengan bingkai hitam didalamnya. Akan tetapi seiring berkembangnya zaman banyak pengembang *Augmented Reality* yang dapat membuat *marker* tanpa bingkai hitam.

#### **3.3** *Marker Based Tracking*

Menurut Chari (2008) *Marker Based Tracking* merupakan tipe *Augmented reality* yang mengenali *marker* dan mengidentifikasi pola dari *marker* tersebut untuk menambahkan suatu objek *virtual* ke lingkungan nyata. *Marker* merupakan ilustrasi persegi hitam dan putih dengan sisi hitam tebal, pola hitam ditengah persegi dan latar belakang putih. Contoh *marker* dapat dilihat pada gambar 1.

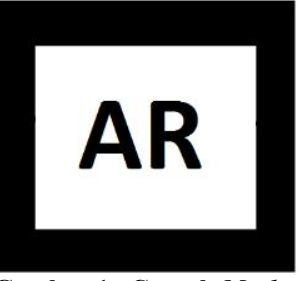

**Gambar 1. Contoh** *Marker*

Titik koordinat *virtual* pada *marker* berfungsi untuk menentukan posisi dari objek *virtual* yang akan ditambahkan pada lingkungan nyata. Posisi dari objek *virtual* akan terletak tegak lurus dengan *marker*. Objek *virtual* akan berdiri segaris dengan sumbu Z serta tegak lurus terhadap sumbu X (kanan atau kiri) dan sumbu Y (depan atau belakang) dari koordinat *virtual marker*. Ilustrasi dari titik koordinat *virtual marker* dapat dilihat pada gambar 2.

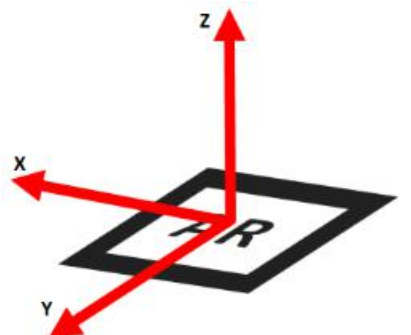

**Gambar 2. Titik Koordinat** *Virtual* **pada** *Marker*

#### **3.4** *Autodesk* **3D** *max*

*Autodesk 3D max* merupakan salah satu *software* yang ada untuk membantu para *designer modelling* 3 dimensi membuat karyanya dengan mengembangkan ide dan imajinasinya kedalam bentuk visual.

Pengguna dapat mengatur teknik pencahayaan, material bentuk dan sebagainya dari sebuah bentuk sederhana yang telah disediakan dalam creating tool. Semua pengatuann efek dapat diatur sesuai kebutuhan, termasuk pergerakan kamera, objek, dan perubahan warna.

#### **3.5** *OpenSpace3D*

*OpenSpace3D* adalah sebuah tools yang bisa kita gunakan untuk membangun AR, terutama yang ingin membangun di Dekstop Based dan Web Based. Salah satu kelebihan OpenSpace3D dari *tools* lainnya adalah:

- 1. *User Friendly* (mudah digunakan).
- 2. *Powerfull* (banyak fungsi yang dibuat sangat mudah sehingga dapat memberikan banyak tampilan interaksi).
- 3. Teknologinya selalu up to date (dalam hal ini *team* SCOL sedang membuat *library* untuk menampilkan *custom Marker*).
- 4. Bisa digunakan di *web* dan *dekstop* (lebih mudah).
- 5. Bisa Menggunakan *Marker Tengible* (*Marker* Sentuh).
- 6. *Marker* lebih sensitif, maksudnya walau *marker*-nya sudah lecek, tetep masih terbaca.

## **3.6 OGRE (***Object-Oriented Graphics Rendering Engine)*

*OGRE* merupakan suatu *engine* berobjek *oriented* (berorientasi objek) dan fleksibel terhadap 3D. Direpresentasikan dengan bahasa C++ serta dirancang lebih mudah dan intuitif bagi pengembang untuk menghasilkan aplikasi yang menggunakan *hardware* berakselerasi 3D. Kelas *library* pada OGRE menggunakan Direct3D dan OpenGL serta menyediakan sebuah interface berbasis objek kelas dunia dan tingkat tinggi.

#### **3.7** *Inno Setup Compiler*

*Inno Setup* adalah *installer* untuk program *Windows.* Pertama kali di perkenalkan pada tahun 1997. *Inno Setup* adalah alat yang membantu Anda untuk membuat *installer windows.*

#### **3.8** *Adobe Photoshop CS5*

*Adobe Photoshop*, atau biasa disebut *Photoshop*, adalah perangkat lunak *editor* citra buatan *Adobe Systems* yang dikhususkan untuk pengeditan foto atau gambar dan pembuatan efek. Perangkat lunak (*software*) ini biasanya banyak digunakan oleh *fotografer digital* dan perusahaan iklan sehingga dianggap sebagai pemimpin pasar (*market leader*) untuk perangkat lunak pengolah gambar atau foto, dan bersama *Adobe Acrobat*, dianggap sebagai produk terbaik yang pernah diproduksi oleh *Adobe Systems*. Photoshop digunakan untuk memodifikasi gambar atau foto secara profesional baik meliputi modifikasi obyek yang sederhana maupun yang sulit sekalipun.

#### **3.9 Tahapan Pengembangan Multimedia**

Menurut Binanto (2010), metodologi pengembangan multimedia terdiri dari enam tahap, yaitu *concept* (pengonsepan), *design* (pendesainan), *meterial collecting* (pengumpulan materi), *assembly* (pembuatan), *testing* (pengujian), dan *distribution* (pendistribusian). Keenam tahap ini tidak dapat bertukar posisi. Meskipun begitu, tahap *concept* memang harus menjadi hal yang pertama kali dikerjakan.

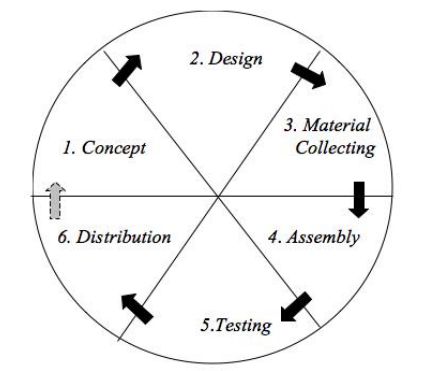

**Gambar 3. Tahapan Pengembangan Multimedia**

Tahapan Pengembangan Multimedia Meliputi :

#### 1. *Concept*

Tahapan *concept* (pengonsepan) adalah tahap untuk menentukan tujuan dan siapa pengguna program (indentifikasi *audiens*). Tujuan dan penguna akhir program berpengaruh pada nuansa multimedia sebagai pencerminan dari indentitas organisasi yang menginginkan informasisampai pada pengguna akhir. Karakteristik pengguna termasuk kemampuan pengguna juga perlu dipertimbangkan karena dapat mempengaruhi pembuatan desain.Selain itu, tahap ini juga akan menentukan jenis aplikasi (presentasi, interaktif, dan lain-lain) dan tujuan aplikasi (hiburan, pelatihan, pembelajaran dan lain-lain). Dasar aturan untuk perancangan juga ditentukan pada tahap ini, misalnya ukuran aplikasi, target, dan lain-lain. *Output* dari tahap ini biasanya berupa dokumen yang bersifat naratif untuk mengungkapkan tujuan projek yang ingin dicapai.

#### 2. *Design*

*Design* (perancangan) adalah tahap pembuatan spesifikasi mengenai arsitektur program, gaya, tampilan, dan kebutuhan material atau bahan untuk program. Spesifikasi dibuat serinci mungkin sehingga pada tahap berikutnya, yaitu material *collecting* dan *assembly,* pengambil keputusan baru tidak diperlukan lagi, cukup menggunakan keputusan yang sudah ditentukan pada tahap ini. Meskipun demikian, pada prakteknya, pekerjaan proyek pada tahap awal masih akan sering mengalami penambahan bahan atau pengurangan bagian aplikasi, atau perubahan-perubahan lain.

## 3. *Material Collecting*

*Material Collecting* adalah tahap pengumpulan bahan yang sesaui dengan kebutuhan yang dikerjakan. Bahan bahan tersebut, antara lain gambar *clip art*, foto, animasi, *video, audio*, dan lain-lain yang dapat diperoleh secara gratis atau dengan pemesanan kepada pihak lain sesuai dengan rancangannya. Tahap ini dapat dikerjakan secara paralel dengan tahap *assembly*. Namun, pada beberapa kasus, tahap *material collecting* dan tahap *assembly* akan dikerjakan secara linear dan tidak paralel.

#### 4. *Assembly*

Tahap *Assembly* adalah tahap pembuatan semua objek atau bahan multimedia. Pembuatan aplikasi didasarkan pada tahap *design,* bagan alir, dan atau struktur navigasi.

#### 5. *Testing*

Tahap *Testing* (pengujian) dilakukan setelah menyelesaikan tahap pembuatan (*assembly*) dengan menjalankan aplikasi atau program dan melihatnya apakah ada kesalahan atau tidak. Tahap pertama pada tahap ini disebut tahap pengujian *alpha* (*alpha testing*) yang pengujiannya dilakukan oleh pembuat atau lingkungan pembuatnya sendiri. Setelah lolos dari pengujian *alpha,* pengujian *beta* yang melibatkan penggunaan akhir akan dilakukan.

#### 5. *Distribution*

Pada tahap ini, aplikasi akan disimpan dalam suatu media penyimpanan. Jika media penyimpanan tidak cukup untuk menampung aplikasinya, komprehensi terhadap aplikasi tersebut akan dilakukan. Tahap ini juga dapat disebut tahap evaluasi untuk pengembangan produk yang sudah jadi supaya menjadi lebih baik. Hasil evaluasi ini dapat digunakan sebagai masukkan untuk tahap *concept* pada produk selajutnya.

#### **4. RANCANGAN SISTEM ATAU APLIKASI**

Perancangan aplikasi pembelajaran Tata Surya *augmented reality* berbasis *android* ini menggunakan UML sebagai salah satu cara untuk mempermudah dalam pembuatan aplikasi ini.

1. *Activity Diagram* Pembelajaran Tata Surya Berbasis *Augmented Reality* Dengan Metode *Marker Based Tracking*

Alur UML dimulai saat *user* membuka aplikasi dengan cara memilih atau menekan *icon* "ARTata Surya" dan sistem akan menampilkan tampilan kamera web. Lalu *user* akan mengarahkan *marker* yang ada pada buku *Augmented Reality* tata surya ke kamera web, lalu aplikasi akan melakukan identifikasi *marker* dan melakukan *rendering* objek sesuai dengan *marker* yang diarahkan oleh *user*. Objek tata surya 3 Dimensi pun akan tampil diatas *marker*. Untuk menampilkan objek planet 3 Dimensi yang lain *user*dapat mengarahkan jenis *marker* lain yang terdapat pada buku *Augmented Reality*. Jika *user* memilih keluar, sistem akan selesai namun jika tidak maka *user* tetap dapat menampilkan *marker* ke kamera web. Seperti yang terlihat pada gambar 4.

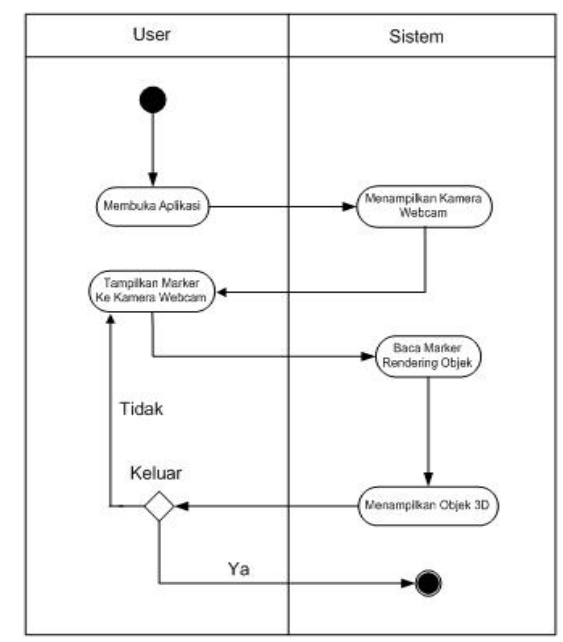

**Gambar 4.** *Activity Diagram* **PembelajaranTata Surya Berbasis** *Augmented Reality* **Dengan Metode** *Marker Based Tracking*

## **5. IMPLEMENTASI**

Hasil implementasi berdasarkan analisis dan perancangan adalah sebagai berikut :

1. *Marker* Dalam Pembelajaran Tata Surya Berbasis *Augmented Reality* Dengan Metode *Marker Based Tracking*

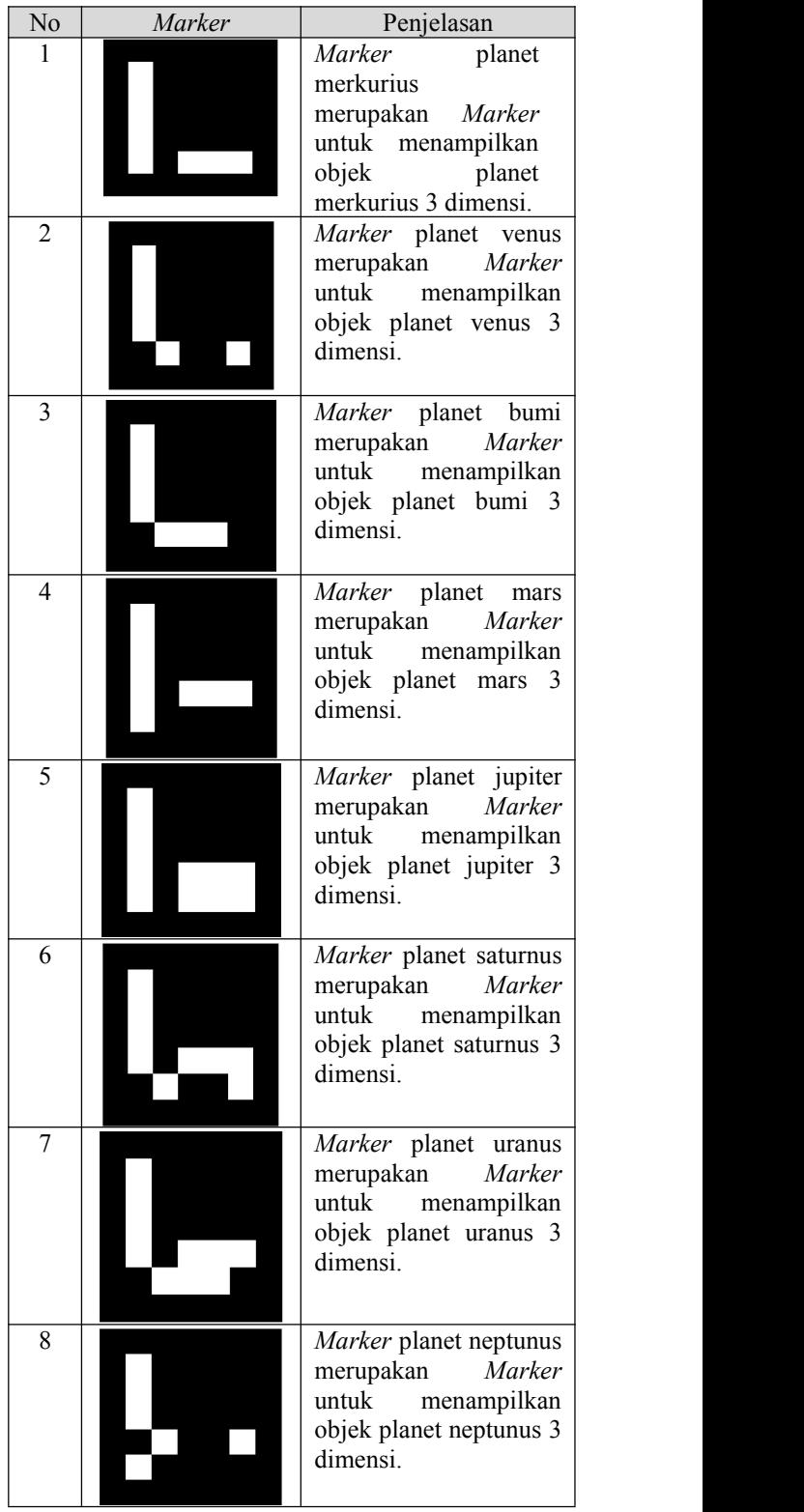

## **Tabel 1. Tabel** *Marker* Tabel 4.1 *Marker*

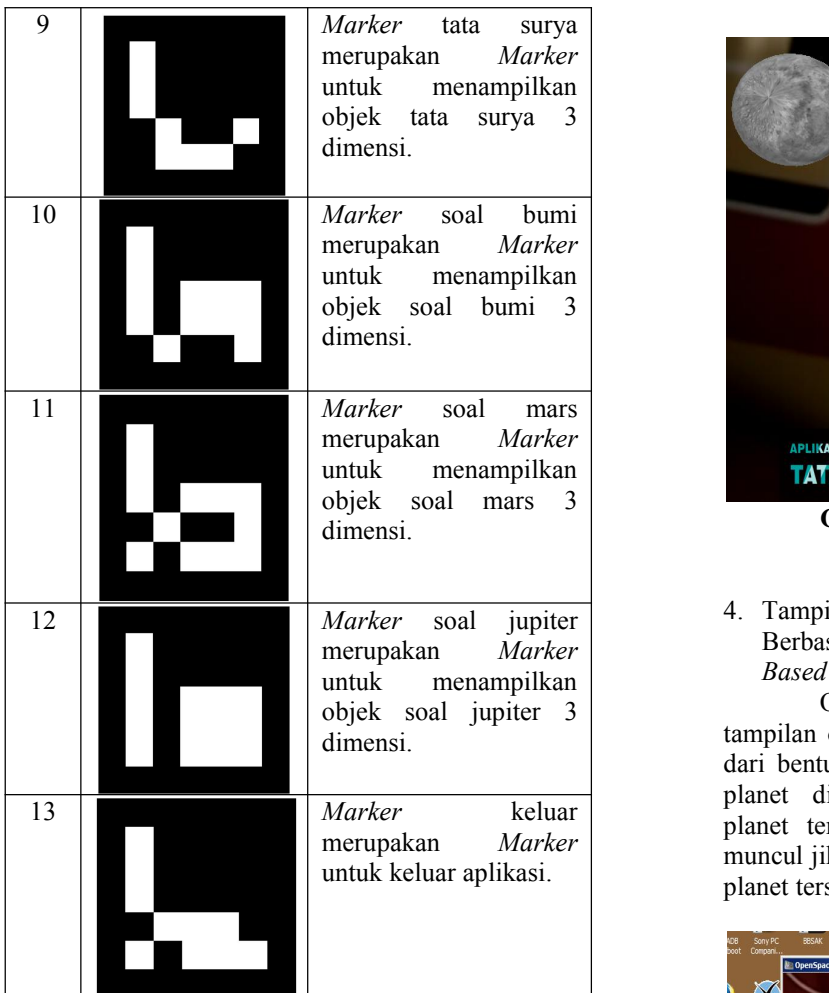

2. Tampilan *Icon* Program \*.Exe

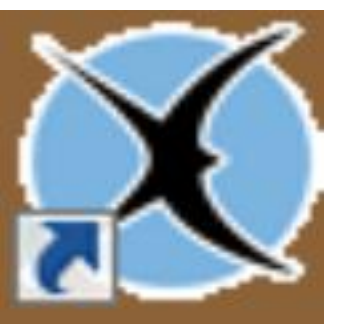

**Gambar 5.** *Icon* **Program \*.** Exe

Tombol *icon* "ARTAtaSurya" berfungsi untuk masuk ke kamera web dengan aplikasi *Augmented Reality*. Seperti yang terlihat pada gambar 5.

3. Tampilan Objek 3 Dimensi Pembelajaran Tata Suruya Berbasis *Augmented Reality* Dengan Metode *Marker Based Tracking*

Objek 3 dimensi tata surya memiliki tampilan objek padat, objek padat merupakan tampilan dari bentuk objek planet-planet secara utuh. Tampilan planet disertai dengan informasi tentang planet tersebut, informasi tentang planet baru akan muncul jika pengguna mengarahkan *mouse pointer* pada pada planet tersebut. Seperti yang terlihat pada gambar 6.

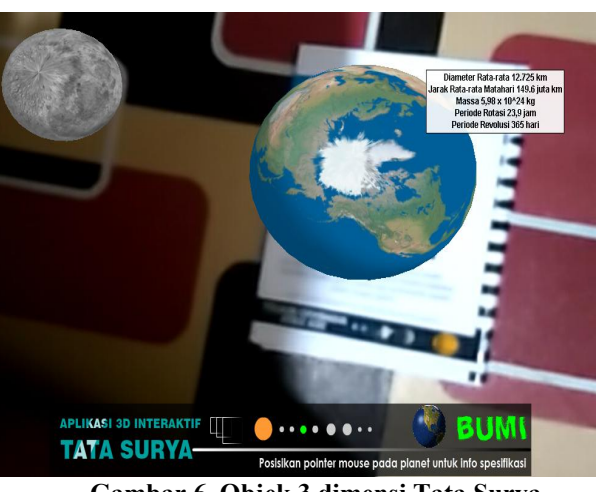

**Gambar 6. Objek 3 dimensi Tata Surya** *Augmented Reality* **berbasis** *Android*

4. Tampilan Objek 3 Dimensi Pembelajaran Tata Surya Berbasis *Augmented Reality* Dengan Metode *Marker Based Tracking*

Objek 3 dimensi planet-planet memiliki tampilan objek padat, objek padat merupakan tampilan dari bentuk objek planet-planet secara utuh. Tampilan planet disertai dengan informasi-informasi tentang planet tersebut, informasi tentang planet baru akan muncul jika pengguna mengarahkan *mouse pointer* pada planet tersebut. Seperti yang terlihat pada gambar 7.

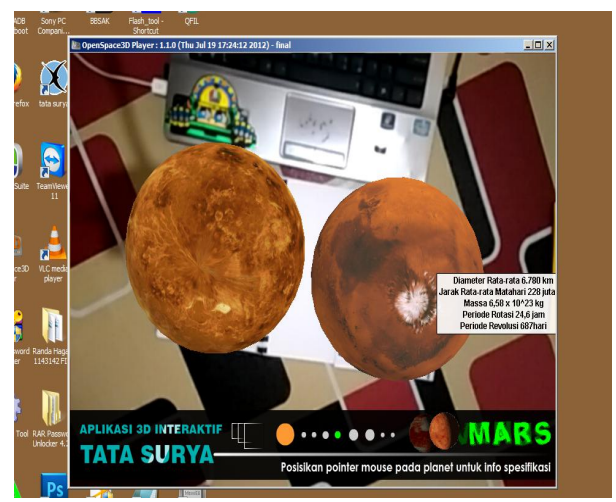

**Gambar 7. Dua Objek 3 dimensi Tata Surya** *Augmented Reality* **berbasis** *Android*

5. Tampilan soal Objek 3 Dimensi Pembelajaran Tata Suruya Berbasis *Augmented Reality* Dengan Metode *Marker Based Tracking*

Soal objek 3 dimensi planet-planet memiliki tampilan objek padat, objek padat merupakan tampilan dari bentuk objek planet-planet secara utuh. Tampilan planet disertai dengan soal-soal tentang planet tersebut, soal-soal tentang planet baru akan muncul jika pengguna mengarahkan *mouse pointer* pada pada planet tersebut, soal akan muncul sesuai arah mouse pointer yang di arahkan pada planet tersebut. Seperti yang terlihat pada gambar 8.

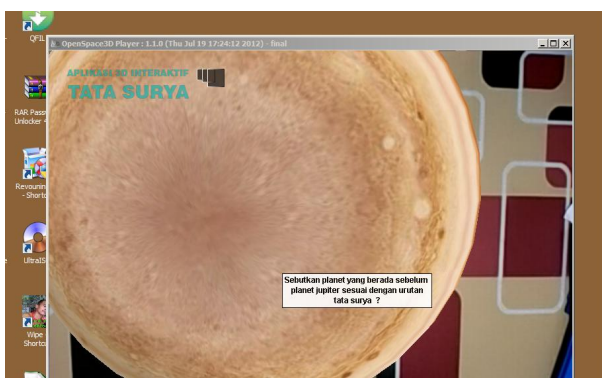

**Gambar 8. SoalObjek 3 dimensi Tata Surya** *Augmented Reality* **berbasis** *Android*

6. Tampilan *Cover* Buku *Marker*

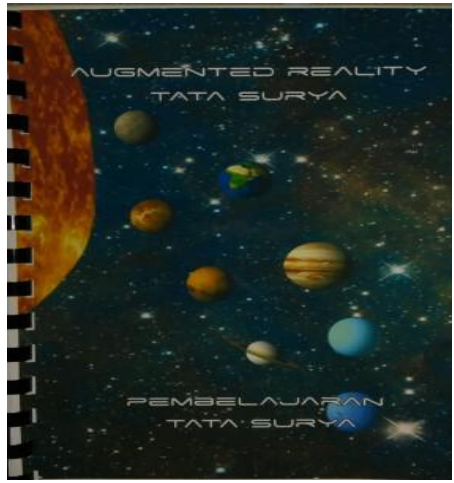

**Gambar 9.** *Cover* **buku** *marker*

Tampilan *Cover* buku *marker* didesain dengan sedemikian rupa agar tampilannya dapat menarik perhatian yang melihatnya. Seperti yang terlihat pada gambar 9.

7. Tampilan Halaman Isi Buku *Marker*

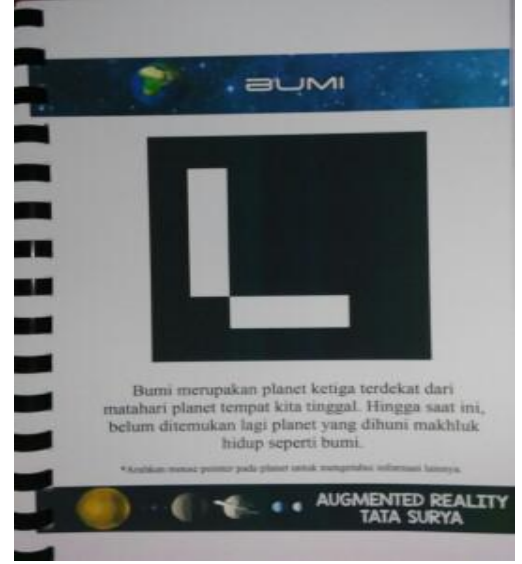

**Gambar 10. Halaman isi buku** *marker*

Halaman isi buku *marker* menampilkan nama Tata Surya, penjelasan mengenai Tata Surya tersebut, dan *marker* Tata Surya. Seperti yang terlihat pada gambar 10.

8. Keterbatasan aplikasi pembelajaran Tata Surya berbasis *Augmented Reality*

Aplikasi pembelajaran Tata Surya berbasis *Augmented Reality* memiliki beberapa keterbatasan dalam hal pemakaiannya yang dipengaruhi oleh beberapa faktor.

1). Oklusi

Objek *virtual* hanya akan muncul ketika *marker* ditangkap kamera. Hal ini membatasi ukuran atau gerakan dari objek *virtual*. Ini juga berarti bahwa jika pengguna menutupi pola yang ada pada *marker* dengan tangan mereka atau benda lain, objek *virtual* akan menghilang.

2). Jarak

Jarak juga menjadi masalah dalam pelacakan optik, ketika *marker* bergerak menjauhi kamera, mereka menempati lebih sedikit piksel pada layar kamera, dan mungkin tidak cukup detail untuk dapat dengan benar mengidentifikasi pola pada *marker*.

Dengan menggunakan salah satu *marker* dari aplikasi pembelajaran Tata Surya *Augmented Reality* berbasis *Android* yaitu *marker* kubus dengan ukuran yang berbeda yang diuji menggunakan kamera dengan resolusi 640×480 dan *frame rate* 30fps. Hasil ini didapatkan dengan menggerakkan *marker* menjauhi kamera sampai pada jarak tertentu objek virtual 3 dimensi yang berada diatas *marker* menghilang. Seperti yang terlihat pada tabel 2.

| Marker<br>Jarak Kamera – Marker<br>Terjauh (cm)<br>Ukuran (cm)<br>$4 \times 4$<br>45<br>6 x 6<br>61<br>$8 \times 8$<br>78<br>12 x 12<br>117<br>$16 \times 16$<br>159 |  |
|----------------------------------------------------------------------------------------------------|--|
|                                                                                                    |  |
|                                                                                                    |  |
|                                                                                                    |  |
|                                                                                                    |  |
|                                                                                                    |  |
|                                                                                                    |  |
|                                                                                                    |  |

**Tabel 2. Tabel jarak** *Marker*

## 3). *Marker*

Objek virtual akan muncul jika *marker* berhasil dikenali oleh *Vuforia*. *Marker* yang dapat dikenali adalah *marker* dengan pola tertentu yang telah dikenalkan atau diinputkan pada *Vuforia.* Dilakukan pengujian untuk mengetahui apakah *marker* dapat dikenali jika polanya diputar atau dirotasi.

4). Cahaya

Faktor cahaya yang dapat ditangkap oleh lensa kamera juga berperan penting karena apabila menampilkan *marker* ke kamera pada saat kondisi cahaya gelap atau kurang terang maka kamera akan susah dalam mengenali *marker* dan objek virtual tidak dapat tampil.

## **6. KESIMPULAN**

Aplikasi Pembelajaran Tata Surya Berbasis *Augmented Reality* Dengan Metode *Marker Based Tracking* ini dapat diambil beberapa kesimpulan antara lain :

- 1. Membangun aplikasi pembelajaran tata surya berbasis *Augmented Reality* dengan metode *Marker Based Tracking* menggunakan *Autodesk 3Ds max, Openspace*3D*, Ogre , Adobe Photoshop* CS5 *, Innosetupcompiler*, serta metode pengembangan multimedia yang digunakan terdiri dari konsep, desain, pengumpulan data, pembuatan, pengujian, dan distribusi*.*
- 2. Aplikasi pembelajaran tata surya berbasis *Augmented Reality* dengan metode *Marker Based Tracking* menggunakan buku *marker* ini dapat menjadi salah satu media alternatif atau sebagai alat peraga untuk pembelajaran tata surya untuk tingkat SMP. Dengan tampilan tata surya 3 dimensi, penambahan informasi-informasi, serta soal-soal yang berlaku pada tata surya tersebut diharapkan siswa dapat lebih mudah memahami materi tata surya.

#### **7. SARAN**

Setelah melakukan penelitian di lapangan, maka dengan ini saran-saran yang akan dikemukakan oleh peneliti adalah sebagai berikut :

- 1. Guru perlu mendampingi siswa dalam belajar melalui aplikasi ini agar siswa lebih mengerti dan memahami pokok bahasan yang diajarkan.
- 2. Bagi peneliti yang ingin mengembangkan penelitian ini lebih lanjut diharapkan agar aplikasi yang dibuat dapat bersifat dinamis dengan cara dapat menambahkan lebih banyak soal-soal latihan tata surya secara otomatis melalui *virtual buttons* agar siswa-siswi SMP dapat terbiasa untuk menyelesaikan soal-soal latihan.
- 3. Dapat mengembangkan aplikasi ini dengan memakai *markerless augmented reality*. Sehingga *marker* yang digunakan tidak hanya *marker* hitam putih tetapi *marker* yang bisa mendeteksi wajah, gambar berwarna, bahkan gerakan tangan.
- 4. Dapat mengembangkan aplikasi ini dengan menambahkan narasi pada setiap planet-planet dan tata surya.
- 5. Dapat mengembangkan aplikasi dengan menambahkan benda-benda langit lainnya seperti asteroid dan bulan saturnus yaitu titan
- 6. Dapat mengembangkan aplikasi dengan membuat aplikasi pembelajaran tata surya yang berbasis android.

## **8. DAFTAR PUSTAKA**

Andriyadi, Anggi. 2011. *Augmented Reality with ARToolkit.* Jakarta: Penerbit A.R.T.

- Azuma, R.T. 2014. *A SurveyOf Augmented Reality : Presence Teleoperators and Virtual Environments Hughes Research Laboratories*
- Binanto, Iwan. 2010, *Multimedia Digital – Dasar Teori dan Pengembangannya.* Yogyakarta: Andi.
- Chari, dkk. 2008. *Augmented Reality Using Over Segmentation : Center for Visual Information International Institute of Information Technology*
- Erwin, dkk. 2014, *Perpaduan Teknik Pemetaan Pikiran dengan Aplikasi Augmented Reality Berbasis Marker Tracking untuk Media Pembelajaran*, Jurnal Fakultas Ilmu Komputer Universitas Sriwijaya.
- Farida, Ulya. 2014. Aplikasi Pembelajaran Sistem Tata Surya Untuk Anak Sekolah Dasar Berbasis Multimedia. Skripsi S1 Teknik Informatika. Kudus : Universitas Maria Kudus.
- Fernando, Mario.2013. Membuat Aplikasi Augmented Reality Menggunakan Vuforia SDK dan Unity. Skripsi S1 Teknik Informatika. Manado : Universitas Klabat Manado.
- $Unifed$  *modelling languange*. Tanggerang: Raharja Enrichment Centre (REC).
- Hendratman, Robby Hendi. 2008. *The Magic of 3DstudioMax.* Jakarta: Penerbit Informatika.
- Jogiyanto, Hartono. 2007, *Analisis dan Desain Sistem Informasi, Edisi III*. Yogyakarta: Andi.
- Karttunen, H. Kroger, P. et al. (2007). *Fundamental Astronomy*. New York: Springer, 5th edition.
- Belajar dan Pembelajaran, Yogyakarta: Teras, 2012.
- Madcoms. 2007. *Mahir Dalam 7 Hari Adobe Photoshop CS5.* Yogyakarta: Andi.
- Najibullah. 2011. Visualisasi 3D Sistem Tata Surya Untuk Metode Pembelajaran Ipa-Fisika Kelas IX Berbasis *Java* 3D Api Dan *Netbeans zPlatform*, Skripsi S1 Teknik Informatika. Malang : Univsersitas Islam Negeri (UIN) Maulana Malik Ibrahim Malang.
- Nugroho, Adi, 2006, *Fokus Bangun Dasar Perancangan Sistem Dengan UML*, Yogyakarta : Gramedia Pustaka Utama.
- Prasetyo, Ady, Sigit. 2014. Augmented Reality Tata Surya Sebagai Sarana Pembelajaran Interaktif Bagi Siswa Sekolah Dasar Berbasis *Android*.

Skripsi S1 Teknik Informatika. Surakarta : Universitas Muhammadiyah Surakarta.

- Pressman, R. 2010 Software Engineering: A Practitioner's Approach. McGraw-Hill.
- Prihantono, Dhika. 2013. *Aplikasi 3D Interaktif Tata Surya Berbasis Augmented Reality.* Solo: Buku AR Online.
- Rumbaugh, Booch G., Jacobsoon, I. 2006. *Unified Modelling Language User Guide.* Addison- Wesley Professional.
- Santrock, J.W. (2007). Psikologi Perkembangan. Edisi 11 Jilid 1. Jakarta: Erlangga
- Septian, Adi. 2014. *Brosur Interaktif Berbasis Augmented Reality Sebagai Sarana Promosi*

*Produk Furniture PT. Ota Indonesia. Skripsi.* Jurusan Teknik Informatika, Yogyakarta: Sekolah Tinggi Manajemen Informatika dan Komputer AMIKOM Yogyakarta.

- Vaughan, Tay. 2011. *Multimedia : Making It Work 8th Edition.* New York : McGraw Hill.
- Villagomez. G. 2010. *Augmented Reality. University of Kansas.*
- Yan, dkk. 2011. *Research on Augmented Reality Display Method of Scientific Exhibits : Digital Entertaiment Research Center*. China : *Nanjing Normal University*